# TD Scilab -Niveau 1

# Exercice 1 :Division euclidienne et détection de nombres pairs

- 1) Ecrire une fonction « *division\_euclidienne* » qui retourne le quotient et le reste d'une division de deux nombres entiers positifs (a et b).
	- Vérifier que le diviseur est strictement positif, sinon afficher un message d'erreur
	- Tester la fonction avec  $a = 25$  et  $b = 3$
- 2) Soit le vecteur  $v = [2 5 16 33 45 64 122]$ . Enregistrer dans un nouveau vecteur u, les nombres pairs du vecteur v en utilisant la fonction « *division\_euclidienne* » (A l'aide d'une boucle for ?)

# Exercice 2 : Test d'indépendance du Chi 2

On dispose d'un jeu de données sur la répartition des étudiants dans l'enseignement supérieur en 2011. L'objectif est de savoir si le sexe a un lien avec le cursus (université, Section de Techniciens Supérieur, Ecole de commerce, CPGE (classes préparatoires) et Autres écoles de spécialité). Pour ce faire, nous allons créer une fonction renvoyant la statistique de test et le degré de liberté du test d'indépendance de la loi du X².

1) Créer la matrice nommée *obs* de dimension 2× 4 à partir des 2 vecteurs suivants :

hommes=[7400 33100 4600 10700 14700] femmes=[9900 34600 4500 7700 8400]

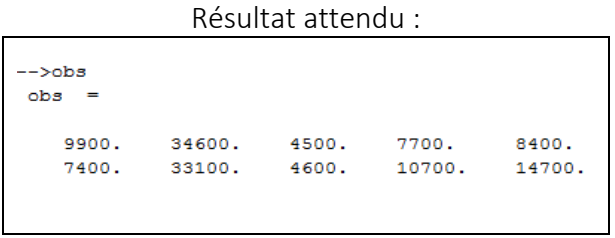

- 2) Créer une fonction renvoyant la valeur test et le ddl du test d'indépendance du  $X^2$ . [https://fr.wikipedia.org/wiki/Test\\_du\\_%CF%87%C2%B2](https://fr.wikipedia.org/wiki/Test_du_%CF%87%C2%B2)
	- Calculer les effectifs théoriques sous l'hypothèse d'indépendance à partir des marges de la matrice *obs.*
	- Aide : une division terme à terme de matrice se fait avec la commande « ./ »

#### Résultat attendu :

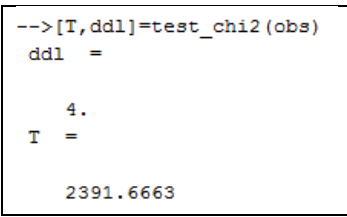

3) A l'aide du degré de liberté, chercher la valeur critique du test au risque  $\alpha$  = 5% (Cf. Table des valeurs critiques : [http://www.cons-dev.org/elearning/ando/tables/tables/table2\)](http://www.cons-dev.org/elearning/ando/tables/tables/table2). Que pouvez-vous en conclure ?

# Exercice 3 : Echantillonnage et loi Normale

- 1) Simuler un échantillon de 100 individus issus d'une loi normale centrée réduite. (fonction*grand*).
- 2) Calculer les indicateurs principaux de l'échantillon : la moyenne empirique et la variance (attention à son mode de calcul sur Scilab).
- 3) Nous allons tracer un histogramme de l'échantillon et le comparer avec la fonction de densité de la loi Normale N(0,1).
	- a. Créer un histogramme de 10 classes à partir de l'échantillon (*histplot*).
	- b. Créer un vecteur de 200 points entre les valeurs extrêmes de l'échantillon (*linspace*).
	- c. A partir du vecteur de la question b, calculer dans un nouveau vecteur les densités de la loi normale N (0,1). Pour connaître l'expression de la loi de densité : [https://fr.wikipedia.org/wiki/Loi\\_normale](https://fr.wikipedia.org/wiki/Loi_normale) (section 3.1).
	- d. Ajouter ensuite au graphique la courbe de densité de la loi Normale (reprendre le vecteur de la question c et utiliser *plot2d*). Comparer l'allure de la distribution de l'échantillon. L'échantillon est-il gaussien ?
- 4) Nous allons maintenant comparer les fonctions de répartition (empirique et théorique).
	- a. Trier l'échantillon dans l'ordre croissant dans un nouveau vecteur (*gsort*).
	- b. Calculer dans un vecteur les probabilités de la fonction de répartition de la loi normale centrée réduite (utiliser *cdfnor* avec les matrices *zeros* et *ones* ???).
	- c. Tracer dans une nouvelle interface graphique, les fonctions de répartition empirique et théorique. (*plot2d*). Comparer ses 2 fonctions de répartition. L'échantillon semble-t-il gaussien ?

#### Exercice 4 : Représentation graphique de la fonction gaussienne

#### 1) Gaussienne à 1 dimension

La fonction densité de probabilité de la loi Normale est une fonction gaussienne dont l'équation est à 1 dimension :

$$
f(x)=\frac{1}{\sigma\sqrt{2\,\pi}}\,\mathrm{e}^{-\frac{\big(x-\mu\big)^2}{2\sigma^2}}
$$

- a. Définir la fonction *gauss1D* prenant en entrée 3 réels : x, mu et sigma. La fonction doit renvoyer une valeur nulle si sigma est négatif ou nul.
- b. Représenter sur un même graphique les fonctions gaussiennes correspondant aux cas mu=0, sigma=1 et mu=1, sigma=2. Pour le premier cas, représenter la fonction avec des points de couleur bleue. Pour le 2eme cas, utilisez des croix de couleur rouge.
- c. Ajouter un titre et une légende au graphique.

#### 2) Gaussienne à 2 dimensions

On peut définir une gaussienne a 2 dimensions grâce à l'équation :

$$
f(x,y)=Ae^{-\left(\frac{(x-x_0)^2}{2\sigma_x^2}+\frac{(y-y_0)^2}{2\sigma_y^2}\right)}
$$

Ici on se limitera au cas A=1, x0=0, y0=0, sigmaX=1, sigmaY=1

- a. Définir la fonction *gauss2D* prenant en entrée 2 réels x et y.
- b. Représenter la fonction en 3 dimensions sous la forme d'une surface de type  $z = gauss2D(x,y)$ .
- c. Ajouter un titre et une légende au graphique.